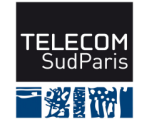

## **Nom : Prénom :**

# Contrôle de connaissances 2017/2018 des étudiants de 1ère année (EI1)

CSC3102 : Contrôle Final Session 2 — Sujet 1

Date : lundi 29 janvier 2018 — Durée : 1 heure 30

Coordonnateurs : É. Brunet et G. Thomas

Documents autorisés : polycopié papier et notes manuscrites

#### **Consignes :**

- Toute entorse à ces consignes est pénalisée.
- Répondez aux questions sur la copie.
- En plus des règles usuelles des contrôles, il est strictement interdit de :
	- 1. commencer le contrôle avant le signal de démarrage de l'enseignant,
		- 2. continuer le contrôle après le signal d'arrêt de l'enseignant.
- Le barême est donné à titre indicatif.

#### **Nom Prénom :**

#### **1 QCM - 5 points**

**Consignes :** Entourez les numéros des propositions que vous estimez correctes. Pour chaque question, il se peut qu'aucune, qu'une, que plusieurs ou que toutes les réponses proposées soient correctes.

Principe de notation (à titre indicatif seulement) : 1 bonne réponse = 1 point, 1 réponse non fournie = 0 point, 1 mauvaise réponse = -1 point

- 1. Pour rendre un fichier exécutable, il faut :
	- (a) le placer dans un répertoire nommé bin
	- (b) le compiler avec la commande javac
	- (c) placer l'indication #!/bin/sh sur la première ligne
	- (d) changer son statut avec la commande chmod
	- (e) changer son statut avec la commande chown
- 2. La commande grep tomate carotte | wc -l
	- (a) n'affiche rien
	- (b) affiche les lignes du fichier tomate contenant le mot carotte, puis affiche le nombre de lignes du fichier tomate
	- (c) affiche les lignes du fichier carotte contenant le mot tomate, puis affiche le nombre de lignes du fichier carotte
	- (d) affiche le nombre de lignes contenant le mot tomate dans le fichier carotte
	- (e) affiche le nombre de lignes du fichier tomate contenant le mot carotte

### 3. La commande echo \*

- (a) affiche une étoile (\*)
- (b) permet de ramener le curseur en début de ligne
- (c) affiche un saut de ligne (passage à la ligne)
- (d) affiche les noms de tous les fichiers du répertoire courant
- (e) affiche les noms des fichiers cachés du répertoire courant

4. La commande chmod 364 . ayant été exécutée,

- (a) le groupe peut lire le contenu des entrées du répertoire de travail
- (b) l'utilisateur a le droit de créer un fichier dans le répertoire de travail
- (c) l'utilisateur a le droit de lire le contenu du répertoire de travail
- (d) les autres peuvent lister les entrées du répertoire de travail
- (e) le groupe ne peut pas supprimer un fichier dans le répertoire de travail
- 5. Vous êtes positionné à la racine de votre compte. Pour effacer le fichier prog.c se trouvant dans le sous-répertoire Programmation de votre répertoire de connexion, vous utilisez la commande :
	- (a) del prog.c
	- (b) rm \$HOME/Programmation/prog.c
	- (c) ls /Programmation/prog.c | rm
	- (d) rm Programmation/prog.c
	- (e) rm ../Programmation/prog.c

6. Un processus s'exécutant en arrière-plan :

- (a) peut être détruit par la commande kill
- (b) peut être détruit par CTRL-C
- (c) peut être détruit par CTRL-Z
- (d) ne peut pas être détruit

### **2 Tournoi de Ping-pong ! - 15 points**

**Consignes :** Répondez à chaque question dans l'encadré associé. Si vous deviez ne pas avoir assez de place, signalez dans l'encadré que vous continuez à la fin de la copie.

Sauf mention contraire, les cas où les paramètres des scripts sont incorrects ne sont pas à traiter.

Les questions sont indépendantes les unes des autres. Cependant, afin de répondre à une question donnée, vous devrez avoir lu les précedentes.

Vous avez à disposition les scripts P.sh et V.sh utilisés pendant le module.

Le barème est donné à titre indicatif.

Après une année d'entraînement intensif, il est temps pour l'association sportive de pingpong locale d'organiser un tournoi de fin d'année !

1. **Mise en place de l'infrastructure (3 points) :** Actuellement, les données internes de l'association sont organisées suivant l'arborescence suivante :

```
- Assos ---- Scripts - pingpongParty.sh
  \setminus \setminus letsPlay . sh
   \setminus\\\ EnCours - partiesOuvertes . txt
     \\ Membres - 2016 -2017 - membres . txt
      \ \ 2017 -2018 - membres . txt
       \ Tournoi - inscrits . txt
                   \ tableau . txt
```
De manière à ne perdre aucune donnée antérieure et à collecter celle relative au tournoi annuel, l'arborescence actuelle doit être réorganisée comme suit :

```
- Assos --- Scripts - pingpongParty.sh
\\\ \ letsPlay.sh
 \setminus \setminus \setminus\\\ EnCours - partiesOuvertes . txt
   \setminus Membres - 2016-2017 - membres.txt
    \ \ 2017 -2018 - membres . txt
      \ Tournois - 2016 -2017 - inscrits . txt
                  \ \ tableau . txt
                  \setminus 2017-2018
```
Dans le cadre suivant, écrivez la suite de commandes modifiant l'arborescence courante de manière à ce que le répertoire Tournoi soit renommé en Tournois, que les fichiers le composant soient dans un répertoire 2016-2017 et qu'un répertoire 2017-2018 soit prêt à accueillir les données de l'année :

2. **Inscription des joueurs (6points) :** Les joueurs sont invités à s'inscrire au tournoi grâce au script register.sh du répertoire Scripts. Ce script prend un seul paramètre correspondant au nom du joueur voulant s'inscrire. Après avoir vérifié que le joueur est membre de l'association (en le recherchant dans le fichier membres.txt de l'année en cours), le script doit ajouter le nom du joueur à la fin du fichier inscrits.txt de l'année courante. Attention, il faut s'imaginer que les inscriptions se font en ligne et que plusieurs joueurs peuvent donc s'inscrire en même temps. Écrivez le script register.sh dans le cadre suivant :

CF2 2017–2018 - Sujet 1

3. **Tournoi (6 points) :** Les joueurs à présent inscrits, le tournoi est lancé !

Le script letsPlay.sh (que vous avez écrit au CF1) permet d'apparier des joueurs pour qu'ils disputent une partie de ping-pong. Ce script a deux paramètres d'entrée. Le premier correspond au nom du joueur voulant jouer. Le script initialise une partie pour ce joueur ou le fait rejoindre une partie initialisée pour un autre joueur. Le second paramètre correspond au chemin vers un fichier auquel sera ajouté le nom du joueur en cas de victoire.

Un tournoi se déroule en plusieurs tours. Au premier tour, tous les joueurs inscrits participent ; aux tours suivants, seuls les joueurs ayant gagné leur rencontre au tour précédent. Petite précision importante pour votre implémentation : nous partons du principe que le nombre de joueurs disputant un tour est toujours pair.

Écrivez un script tournoi.sh qui permette de lancer les différents tours jusqu'à obtenir le vainqueur final. À chaque tour, vous devez faire jouer l'ensemble des joueurs dont le nom figure dans le fichier inscrit.txt (grâce au script letsPlay.sh) et faire inscrire les gagnants dans un fichier que vous nommez gagnants.txt. Attention à bien attendre la fin de toutes les parties du tour en cours avant de passer au suivant. De plus, d'un tour à l'autre, les gagnants du tour courant deviennent les inscrits au tour suivant.

Écrivez le script tournoi.sh dans le cadre suivant :